# Oracle Web Service Manager Implementation Guide Oracle Banking Corporate Lending Release 14.7.3.0.0 [February] [2024]

FINANCIAL SERVICES

# **Table of Contents**

| 1.     | INT | RODUCTION                                                                                                  | 1-1 |
|--------|-----|----------------------------------------------------------------------------------------------------|-----|
| 2.     | PRE | EREQUISITES                                                                                                | 2-1 |
| 3.     | INS | TALLATION                                                                                                  | 3-1 |
| 4.     | AT  | TACHING POLICIES TO THE WEB SERVICE                                                                        | 4-1 |
| 5.     | TES | STING WEB SERVICE WITH POLICIES                                                                            | 5-1 |
| 5<br>5 |     | TESTING WEB SERVICE THROUGH ENTERPRISE MANAGER<br>TESTING OF WEB SERVICE VIA SOAP UI (EVIWARE SOAPUI3.0.1) |     |

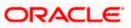

# 1. Introduction

The Oracle Web Services Manager (WSM) Policy Manager is the security and management policy lynchpin for Oracle Fusion Middleware 11*g* Web services. It provides a policy framework to manage and secure Web services consistently across your organization. Oracle WSM can be used by both developers, at design time, and system administrators in production environments. The policy framework is built using the WS-Policy standard

The following list provides examples of specific tasks that you can perform using Oracle WSM:

- Handle WS-Security (for example, encryption, decryption, signing, signature validation, and so on)
- Define authentication and authorization policies against an LDAP directory.
- Generate standard security tokens (such as SAML tokens) to propagate identities across multiple Web services used in a single transaction.
- Segment policies into different namespaces by creating policies within different folders.
- Examine log files.

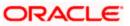

# 2. Prerequisites

This document assumes that the following software are installed and configured properly.

- Oracle SOA Suite 11g
- Oracle Weblogic Server 11g
- Oracle Web Service Manager 11g which comes along with Oracle SOA suite 11g
- eviware soapUI3.0.1 (For testing the web service with policy)

Gateway EJB and Gateway Web Services has to be deployed on weblogic server before attaching policies.

For gateway EJB and gateway Web services deployment please refer to Gateway Installation guide.

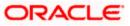

# 3. Installation

For the installation of Oracle SOA 11g and Oracle Weblogic 11g please refer to Installation Guide for Oracle SOA Suite and Getting Started With Installation for Oracle Weblogic Server respectively.

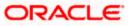

# 4. Attaching policies to the Web Service

The following policy which have been tested with FLEXCUBE services :

- policy:oracle/wss\_username\_token\_service\_policy
- Please follow the procedure mentioned to attach a policy to the web service.

Navigate to the Summary of Deployments page.

|                                                                                                    | A                      | e Log Out Preferences 🔤 Record Help                                                                        | Q                            | Wala                                                                                                    | ama wahlania                                         | Connected to: soa domai                         |  |  |  |
|----------------------------------------------------------------------------------------------------|------------------------|----------------------------------------------------------------------------------------------------|------------------------------|----------------------------------------------------------------------------------------------------|------------------------------------------------------|-------------------------------------------------|--|--|--|
| Change Center                                                                                                    |                        |                                                                                                    |                              |                                                                                                    |                                                      |                                                 |  |  |  |
| View changes and restarts                                                                                                    |                        | Summary of JDBC Data Sources >Summary of Deployment<br>ments >FCUBSCcyService >Summary of Deployments >FCU |                              |                                                                                                    |                                                      | mary of                                         |  |  |  |
| Configuration editing is enabled. Future<br>changes will automatically be activated as you<br>modify, add or delete items in this domain.                                                                                 | Summary of Deployments |                                                                                                    |                              |                                                                                                    |                                                      |                                                 |  |  |  |
|                                                                                                    | Control Monitoring     |                                                                                                    |                              |                                                                                                    |                                                      |                                                 |  |  |  |
| Domain Structure                                                                                                    |                        |                                                                                                    |                              |                                                                                                    |                                                      |                                                 |  |  |  |
|                                                                                                    | To ins                 | sing the controls on this page,<br>tall a new application or module for deployment to target               | ts in this domain, click the | e Install butto                                                                                                    | n.                                                   |                                                 |  |  |  |
| Multi Data Sources<br>Data Source Factories<br>Persistent Stores<br>Foreign JNDI Providers<br>Work Contexts<br>XML Registries<br>XML Entity Caches                                                                        |                        | yments                                                                                                    | State                        | Health T                                                                                                    | Showing 1 to 1                                       | 0 of 26 Previous   Next Deployment Order        |  |  |  |
| L-Data Source Factories<br>Persistent Stores<br>Foreign JNDI Providers<br>Work Contexts<br>XML Registries                                                                                                    | Deplo                  | yments                                                                                                    | State<br>Active              |                                                                                                    |                                                      | Deployment                                      |  |  |  |
| L-Data Source Factories     Persistent Stores     Foreign JNDI Providers     Work Contexts    XML Registries    XML Entity Caches                                                                                         | Deplo                  | yments<br>L Update Delete Start × Stop ×<br>Name &                                                         |                              | ≪ok R                                                                                                    | Туре                                                 | Deployment<br>Order                             |  |  |  |
| L-Data Source Factories     Persistent Stores    Foreign JNDI Providers    Work Contexts    XML Registries    XML Entitv Caches  How do I  Install an Enterprise application                                              | Deplo                  | vments                                                                                                    | Active                       | <ul> <li>✓ OK</li> <li>R</li> <li>✓ OK</li> <li>AI</li> </ul>                                                                   | Type<br>Lesource Adapter                             | Deployment<br>Order<br>324                      |  |  |  |
| L-Data Source Factories     Persistent Stores    Foreign JNDI Providers    Work Contexts    XML Registries    XML Entitv Caches  How do I      Install an Enterprise application      Configure an Enterprise application | Deplo                  | yments<br>Update Delete Start V Stop V<br>Name &<br>AqAdapter<br>D Cobabul                                 | Active<br>Active             | <ul> <li>✓ OK</li> <li>✓ OK</li> <li>✓ OK</li> <li>✓ OK</li> <li>R</li> <li>✓ OK</li> <li>R</li> <li>✓ OK</li> <li>E</li> </ul> | Type<br>tesource Adapter<br>interprise<br>pplication | Deployment<br>Order           324           313 |  |  |  |

1. Expand the web service application and click on Web Services link.

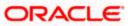

| Update (redeploy) an Enterprise application                              |                              | ₩ DbAdapter                                 | Active | 🖋 ОК | Resource Adapter          | 322                   |
|--------------------------------------------------------------------------|------------------------------|---------------------------------------------|--------|------|---------------------------|-----------------------|
| <ul> <li>Start and stop a deployed Enterprise<br/>application</li> </ul> |                              |                                             | Active | 🖋 ок | Enterprise<br>Application | 314                   |
| Monitor the modules of an Enterprise     application                     | DMS Application (11.1.1.1.0) |                                             |        | 🖋 ок | Web Application           | 190                   |
| Deploy EJB modules     Install a Web application                         |                              | t∎ ⊑jem                                     | Active | 🖋 ок | Enterprise<br>Application | 400                   |
| System Status                                                            |                              |                                             | Active | 🖋 ОК | Enterprise<br>Application | 100                   |
| Health of Running Servers                                                |                              | ⊟ Modules                                   |        |      |                           |                       |
| Failed (0)                                                               |                              | FCUBSCcyService                             |        |      | Web Application           |                       |
| Critical (0)                                                             |                              | E EJBs                                      |        |      |                           |                       |
| Overloaded (0)<br>Warning (0)                                            |                              | None to display                             |        |      |                           |                       |
| OK (2)                                                                   |                              | Web Services                                |        |      |                           |                       |
|                                                                          |                              | @FCUBSCcyService                            |        |      | Web Service               |                       |
|                                                                          |                              | 🗑 FileAdapter                               | Active | 🖋 ОК | Resource Adapter          | 321                   |
|                                                                          |                              | € ThW Welcome Page Application (11.1.0.0.0) | Active | 🖋 ОК | Enterprise<br>Application | 150                   |
|                                                                          |                              |                                             | Active | 🖋 ОК | Resource Adapter          | 325                   |
|                                                                          | Insta                        | Update Delete Start V Stop V                |        |      | Showing 1 to 10           | of 26 Previous   Next |

#### 2. Navigate to the Configuration tab.

| ORACLE WebLogic Server®                                                                                                    | Administration          | n Console                              |                 |                            |                  |                                                                                                    |                                                                                                    |                                                                       |  |  |  |
|----------------------------------------------------------------------------------------------------|-------------------------|----------------------------------------|-----------------|----------------------------|------------------|----------------------------------------------------------------------------------------------------|----------------------------------------------------------------------------------------------------|-----------------------------------------------------------------------|--|--|--|
| Change Center                                                                                                    | Home La                 | g Out Preferen                         | ces 📐 Red       | ord Help                   |                  | Q                                                                                                    | Welcome, weblogic                                                                                                    | Connected to: soa_domain                                              |  |  |  |
| View changes and restarts                                                                                                    |                         |                                        |                 |                            | mmary of Deployn |                                                                                                    | ary of Deployments >FCUBSCc                                                                                                    | yService >Summary of                                                  |  |  |  |
| Configuration editing is enabled. Future<br>changes will automatically be activated as you<br>modify, add or delete items in this domain. | 10.50                   | Settings for FCUBSCcyService           |                 |                            |                  |                                                                                                    |                                                                                                    |                                                                       |  |  |  |
|                                                                                                    | Overview                | Configuration                          | Security        | Testing                    | Monitoring       |                                                                                                    |                                                                                                    |                                                                       |  |  |  |
| Domain Structure                                                                                                    |                         |                                        |                 |                            |                  |                                                                                                    |                                                                                                    |                                                                       |  |  |  |
|                                                                                                    | Service.<br>This page o | displays the gene<br>tion Console, the | eral configura  | ation of a d<br>e WAR or J | eployed Web Serv | vice, such as the na<br>is packaged, and na                                                                                  | s to specify the shape and bel<br>ame that appears in the Deplo<br>ame that appears in the WSDL<br>The name of the Web Service<br>Deployments table. More Inf | yments table of the<br>that describes the Web<br>as it appears in the |  |  |  |
| Work Contexts<br>                                                                                                    | Module Na               | Module Name:                           |                 |                            | cyService,war    |                                                                                                    | The name of the Web Service archive file, either a WA<br>file or EJB JAR file depending on the Web Service<br>features it implements. More Info               |                                                                       |  |  |  |
| How do I<br>• Start and stop a Web Service<br>• View the Web Service configuration                                                        | Service Na              |                                        | FCUBSCcyService |                            |                  | The name of this Web Service. This name appears in WSDL file that defines the public contract of this Wel Service. More Info |                                                                                                    |                                                                       |  |  |  |

3. Click 'WS-Policy'.

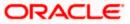

| Configuration editing is enabled. Future<br>changes will automatically be activated as yo<br>modify, add or delete items in this domain. | u        | Settings for                                                                                                    | r FCUBSCo   | yServic | e        |          |               |                                                                                                    |  |  |  |
|----------------------------------------------------------------------------------------------------|----------|----------------------------------------------------------------------------------------------------|-------------|---------|----------|----------|---------------|----------------------------------------------------------------------------------------------------|--|--|--|
| modiry, add or delete items in this domain.                                                                                              |          | Overview                                                                                                    | Configur    | ation   | Security | Testing  | g Monitoring  |                                                                                                    |  |  |  |
| Domain Structure                                                                                                    |          | General                                                                                                    | Handlers    | WSDL    | WS-Pol   | cv Po    | rt Components |                                                                                                    |  |  |  |
| soa_domain                                                                                                    | <u> </u> | 10                                                                                                    |             |         |          |          |               |                                                                                                    |  |  |  |
| Deployments                                                                                                    |          | Save                                                                                                    |             |         |          |          |               |                                                                                                    |  |  |  |
| ⊖-Services<br>⊕-Messaging<br>⊖-JDBC<br>↓-Data Sources                                                                                    |          | Use this page to view the general configuration of this Web Service, such as the type of archive it is packaged in (WAR or EJB JAR), the file that contains the Web Service implementation, and so on. |             |         |          |          |               |                                                                                                    |  |  |  |
| Multi Data Sources<br>Data Source Factories                                                                                              |          | Name:                                                                                                    |             |         | F        | CUBSCey  | /Service      | The name of the Web Service. More Info                                                                                                    |  |  |  |
| Foreign JNDI Providers<br>Work Contexts                                                                                                  |          | Descriptio                                                                                                    | escription: |         | Q        | No value | specified)    | Specifies the description of the Web Service. More Info                                                                                                    |  |  |  |
| XML Registries<br>XML Entity Caches                                                                                                    | -        | Web Service Type:                                                                                                    |             |         | 3        | AX-WS 2  | .1            | The Web Service Type (JAX-WS / JAX-RPC). More Info                                                                                                    |  |  |  |
| How do I                                                                                                    | Ξ        |                                                                                                    |             |         |          |          |               |                                                                                                    |  |  |  |
| <ul> <li>Start and stop a Web Service</li> </ul>                                                                                         |          | Implemen                                                                                                    | itation Ty  | pe:     | V        | /AR      |               |                                                                                                    |  |  |  |
| <ul> <li>View installed Web Services</li> <li>View the WSDL of a Web Service</li> </ul>                                                  |          | Implemen                                                                                                    | ntation So  | urce:   | F        | CUBSCcy  | /Service.war  |                                                                                                    |  |  |  |
| <ul> <li>Monitor a Web Service</li> </ul>                                                                                                |          | 🐻 WSDL                                                                                                    | Publish Fil | e:      | Ē        |          |               | Flag that specifies whether to publish the WSDL of the                                                                                                    |  |  |  |
| Install a Web Service                                                                                                    |          |                                                                                                    |             |         |          |          |               | deployed Web Service for JAX-RPC Web Services. Note<br>that JAX-WS Web Services always publish the WSDL.<br>Valid values include true or false. If set to true, then the  |  |  |  |
| System Status                                                                                                    |          |                                                                                                    |             |         |          |          |               | server returns the WSDL upon request using the URL<br>format: service_address?WSDL. If false, then the server                                                             |  |  |  |
| Health of Running Servers                                                                                                    |          |                                                                                                    |             |         |          |          |               | returns a 404 code because the WSDL is not available.<br>The WSDL file is defined by the <wsdl-file> element in<br/>the webservices.xml descriptor. More Info</wsdl-file> |  |  |  |

4. Select web service end point of the web service.

| Change Center                                                                                                    | Home                                          | Log Out Pr                                                                                                    | eference                                            | s 🚵 Reco                                     | rd Help                               | 0                                                              | Q                 | Welcome, weblogi                                      | Connected to: soa_doma   |  |  |
|----------------------------------------------------------------------------------------------------|-----------------------------------------------|----------------------------------------------------------------------------------------------------|-----------------------------------------------------|----------------------------------------------|---------------------------------------|----------------------------------------------------------------|-------------------|-------------------------------------------------------|--------------------------|--|--|
| View changes and restarts                                                                                                    |                                               | Home >Summary of Deployments >GW_EJB_Bean >Summary of Deployments >build >Summary of Deployments >FCUBSCcyService >Summary of Deployments >FCUBSCcyService |                                                     |                                              |                                       |                                                                |                   |                                                       |                          |  |  |
| Configuration editing is enabled. Future<br>changes will automatically be activated as you<br>modify, add or delete items in this domain. | Settings fo                                   |                                                                                                    | - 22                                                |                                              |                                       |                                                                | 15                |                                                       |                          |  |  |
|                                                                                                    | Overview                                      | Configu                                                                                                    | ration                                              | Security                                     | Testing                               | g Monitoring                                                   |                   |                                                       |                          |  |  |
| Domain Structure                                                                                                    | General                                       | Handlers                                                                                                    | WSDL                                                | WS-Pol                                       |                                       | ort Components                                                 |                   |                                                       |                          |  |  |
| soa_domain                                                                                                    | seneral                                       |                                                                                                    |                                                     |                                              | -1                                    | or components                                                  |                   |                                                       |                          |  |  |
| B - Environment<br>Deployments<br>B - Services<br>B - Messaging<br>B - JDBC<br>DBC<br>Data Sources<br>Multi Data Sources                  | This page<br>endpoint<br>can spec             | e lists the po<br>- click on th<br>fy that the                                                                                                    | blicy files<br>ne + sign<br>policy file             | that are ass<br>to view ther                 | ociated n<br>n. Click o<br>v for inbo | with the endpoints<br>on the endpoint or<br>bound (request) SC |                   |                                                       | y file. For example, you |  |  |
| B Environment<br>⊡Deployments<br>G Services<br>B Messaging<br>G JDBC<br>□DBC<br>□Data Sources                                             | This page<br>endpoint<br>can spec<br>WS-Polic | e lists the po<br>- click on th<br>fy that the<br><b>cy Files As</b>                                                                                       | olicy files<br>he + sign<br>policy file<br>sociated | that are ass<br>to view ther<br>applies only | ociated n<br>n. Click o<br>y for inbo | with the endpoints<br>on the endpoint or<br>bound (request) SC | operation name to | configure an associated polic<br>so on ,<br>Showing 1 |                          |  |  |

5. Select OWSM web service policy and navigate to the next page by clicking on 'Next'.

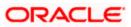

| Change Center                                                                                                    | 🙆 Home Log Out Preferences 🔤 Record Help                                                                                                    | Q                          | Welcome, weblogic            | Connected to: soa_domain |
|----------------------------------------------------------------------------------------------------|----------------------------------------------------------------------------------------------------|----------------------------|------------------------------|--------------------------|
| View changes and restarts                                                                                                    | Home >Summary of Deployments >GW_EJB_Bean >Summary of D<br>Deployments >FCUBSCcyService >Summary of Deployments >FC                                                                                                    |                            | nary of Deployments >FCUBSCc | Service >Summary of      |
| Configuration editing is enabled. Future<br>changes will automatically be activated as you<br>modify, add or delete items in this domain.     | Configure a WebService policy                                                                                                    |                            |                              |                          |
| Domain Structure                                                                                                    | Back Next Finish Cancel                                                                                                    |                            |                              |                          |
| soa_domain 🔺                                                                                                    | Configure the Policy Type for a Web Service                                                                                                    |                            |                              |                          |
| DeploymentsServices Messaging Data SourcesData SourcesData Source FactoriesPersistent StoresPortigin JNDI ProvidersWork ContextsWork Contexts | Use this page to configure which kind of policies (WebLogic or<br>Note: Once you have added a policy to this Web Service, you<br>policies from this Web Service's endpoints and operations first<br>Which kind of Web Service policies should this Web Service use | will only be able to add p |                              | you remove all of the    |

6. Select policy:oracle/wss\_username\_token\_service\_policy and click on finish.

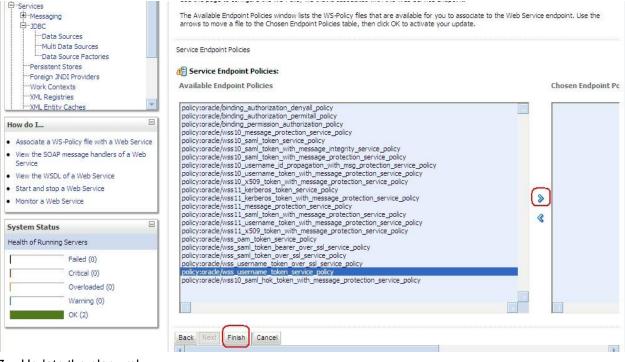

7. Update the plan.xml.

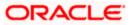

| Change Center                                                                                                    | Home Log Out Prefer                                   | ences 🚵 Record Help                                                                                                    | Q                                                                  | Welcome, weblogic                                                | Connected to: soa_domai |  |  |  |  |
|----------------------------------------------------------------------------------------------------|-------------------------------------------------------|----------------------------------------------------------------------------------------------------|--------------------------------------------------------------------|------------------------------------------------------------------|-------------------------|--|--|--|--|
| View changes and restarts                                                                                                    |                                                       | yments >GW_EJB_Bean >Summary<br>Service >Summary of Deployments >                                                                                                    |                                                                    | ery of Deployments >FCUBSCcj                                     | /Service >Summary of    |  |  |  |  |
| Configuration editing is enabled. Future<br>changes will automatically be activated as you<br>modify, add or delete items in this domain. | Save Deployment Plan Assistant                        |                                                                                                    |                                                                    |                                                                  |                         |  |  |  |  |
| Domain Structure                                                                                                    | OK Cancel                                             |                                                                                                    |                                                                    |                                                                  |                         |  |  |  |  |
| soa_domain                                                                                                    | Select or enter the path of Each plan should be locat | n<br>ation changes that need to be sto<br>of a deployment plan file. The pat<br>ted in its own directory, otherwise<br>exists. Other files in the plan direc                  | h must end with '.xml'. It is hig<br>applications can inadvertent! | shly recommended that this fil<br>y share deployment plan files. |                         |  |  |  |  |
| Data Source Factories                                                                                                    | Path:                                                 | D:\QualificationGateway\K                                                                                                    | ernel10.5\CO\FCUBSCcy                                              | /Service\build\Plan.xml                                          | 1                       |  |  |  |  |
|                                                                                                    | Recently Used Paths:                                  | D: \QualificationGateway\Kernel 10.5\CO\FCUBSCcyService\build<br>D: \QualificationGateway\Kernel 10.5\CO\FCUBSCcyService<br>D: \QualificationGateway\Kernel 10.5\GW_EJB\build |                                                                    |                                                                  |                         |  |  |  |  |
|                                                                                                    | Current Location:                                     | cvrhp0707.i-flex.com \D: \Qua                                                                                                    | ificationGateway \Kernel10.5                                       | \CO \FCUBSCcyService \bu                                         | ild                     |  |  |  |  |
| How do I     Image: Create a deployment plan       • Update a deployment plan       • Specify a deployment plan                           | META-INF<br>plan<br>() X Plan.xml<br>() X web.xml     |                                                                                                    |                                                                    |                                                                  |                         |  |  |  |  |
| Configure an Enterprise application     Start and stop a deployed Enterprise                                                              | OK Cancel                                             |                                                                                                    |                                                                    |                                                                  |                         |  |  |  |  |

8. Click on Deployment to restart the application to reflect the plan.

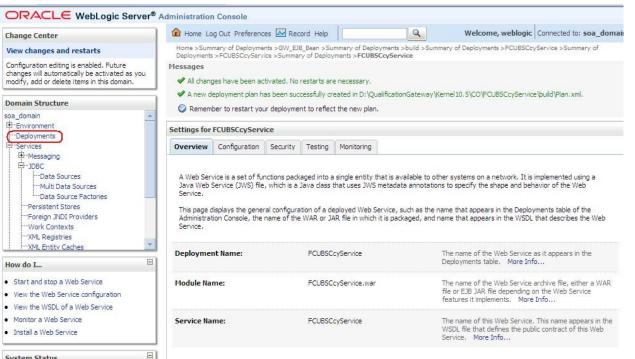

System Status

9. Stopping the application.

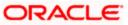

| soa_domain<br>                                           | - | applica              | tions and modules can be starte   | lications and stand-alone application m<br>d, stopped, updated (redeployed), or |                  |              |                           |                       |  |  |
|----------------------------------------------------------|---|----------------------|-----------------------------------|---------------------------------------------------------------------------------|------------------|--------------|---------------------------|-----------------------|--|--|
|                                                          |   | and us               | ing the controls on this page.    |                                                                                 |                  |              |                           |                       |  |  |
| □ Services                                               |   | <b>T</b>             |                                   |                                                                                 | والمراجع المراجع |              |                           |                       |  |  |
| ⊕Messaging                                               |   | To Inst              | all a new application or module f | or deployment to targets in this domain                                         | n, click the     | e Instali du | tton.                     |                       |  |  |
| Ė-JDBC                                                   |   |                      |                                   |                                                                                 |                  |              |                           |                       |  |  |
| Data Sources                                             |   | Customize this table |                                   |                                                                                 |                  |              |                           |                       |  |  |
| Multi Data Sources                                       |   |                      |                                   |                                                                                 |                  |              |                           |                       |  |  |
| Data Source Factories                                    |   |                      |                                   |                                                                                 |                  |              |                           |                       |  |  |
| Persistent Stores                                        |   | Deploy               | yments                            |                                                                                 |                  |              |                           |                       |  |  |
|                                                          |   |                      |                                   |                                                                                 |                  |              |                           |                       |  |  |
| Foreign JNDI Providers                                   |   | Instal               | I Update Delete Start∽            | Stop 🛩                                                                          |                  |              | Showing 1 to 10           | of 26 Previous   Next |  |  |
| Work Contexts<br>XML Registries                          |   |                      |                                   | When work completes                                                             |                  |              |                           | Destaurant            |  |  |
| TXML Entity Caches                                       | - |                      | Name 🖚 🛛                          | Earne Ohne Niew                                                                 |                  | th           | Туре                      | Deployment<br>Order   |  |  |
| 1 1 AME Entrov Caches                                    |   |                      |                                   | Force Stop Now                                                                  |                  |              |                           | order                 |  |  |
| How do I                                                 |   |                      | 🖗 AqAdapter                       | Stop, but continue servicing administr                                          | ation req        | uests (      | Resource Adapter          | 324                   |  |  |
| <ul> <li>Install an Enterprise application</li> </ul>    |   |                      |                                   |                                                                                 |                  | 🖋 ок         | Enterprise                | 313                   |  |  |
| Configure an Enterprise application                      |   |                      |                                   |                                                                                 | Active           | ▼ UK         | Application               | 515                   |  |  |
| • Update (redeploy) an Enterprise applicatio             | n |                      | DbAdapter                         |                                                                                 | Active           | 🖋 ок         | Resource Adapter          | 322                   |  |  |
| <ul> <li>Start and stop a deployed Enterprise</li> </ul> |   |                      |                                   |                                                                                 |                  |              |                           |                       |  |  |
| application                                              |   |                      |                                   |                                                                                 | Active           | 🖋 ок         | Enterprise<br>Application | 314                   |  |  |
| <ul> <li>Monitor the modules of an Enterprise</li> </ul> |   |                      |                                   |                                                                                 |                  |              | Application               |                       |  |  |
| application                                              |   |                      | ■      ■ DMS Application (11.1.1) | 1.0)                                                                            | Active           | 🖋 ок         | Web Application           | 190                   |  |  |
| Deploy EJB modules                                       |   |                      | - @+                              | ,                                                                               |                  |              |                           |                       |  |  |
| Install a Web application                                |   |                      | 🕀 📑 em                            |                                                                                 | Active           | 🖋 ок         | Enterprise                | 400                   |  |  |
| <ul> <li>Tustali a Web application</li> </ul>            |   |                      |                                   |                                                                                 |                  | 2.0          | Application               |                       |  |  |
|                                                          |   |                      |                                   |                                                                                 |                  |              | Enterprise                |                       |  |  |
| System Status                                            |   |                      |                                   | J                                                                               | Active           | 🖋 ОК         | Application               | 100                   |  |  |
| Health of Running Servers                                |   |                      | 👼 File Adapter                    |                                                                                 | Active           | ≪ок          | Resource Adapter          | 321                   |  |  |
|                                                          |   |                      | -                                 |                                                                                 |                  |              |                           |                       |  |  |
|                                                          |   |                      |                                   |                                                                                 |                  |              |                           |                       |  |  |

#### 10. Starting the application.

| soa_domain                                                                                                    | Contro                       | Monitoring                                                                                                    |          |        |                           |                      |  |  |  |  |
|----------------------------------------------------------------------------------------------------|------------------------------|----------------------------------------------------------------------------------------------------|----------|--------|---------------------------|----------------------|--|--|--|--|
| Foreign JNDI Providers                                                                                        | applica<br>and us<br>To inst | This page displays a list of Java EE applications and stand-alone application modules that have been installed to this domain. Installed applications and modules can be started, stopped, updated (redeployed), or deleted from the domain by first selecting the application n and using the controls on this page.<br>To install a new application or module for deployment to targets in this domain, click the Install button. |          |        |                           |                      |  |  |  |  |
| Work Contexts                                                                                                 | Deplo                        | yments                                                                                                    |          |        |                           |                      |  |  |  |  |
| XML Registries                                                                                                | Insta                        |                                                                                                    |          |        | Showing 1 to 10 c         | f 26 Previous   Next |  |  |  |  |
| How do I                                                                                                    |                              | Name  Servicing all requests Servicing only administration requests                                                                                                    | State    | Health | Туре                      | Deployment<br>Order  |  |  |  |  |
| Install an Enterprise application     Configure an Enterprise application                                     |                              |                                                                                                    | Active   | 🖋 ок   | Resource Adapter          | 324                  |  |  |  |  |
| <ul> <li>Update (redeploy) an Enterprise application</li> <li>Start and stop a deployed Enterprise</li> </ul> |                              | ⊕ []b2bui                                                                                                    | Active   | 🖋 ок   | Enterprise<br>Application | 313                  |  |  |  |  |
| <ul> <li>application</li> <li>Monitor the modules of an Enterprise</li> </ul>                                 |                              | ₩ DbAdapter                                                                                                    | Active   | 🖋 ок   | Resource Adapter          | 322                  |  |  |  |  |
| <ul><li>application</li><li>Deploy EJB modules</li></ul>                                                      |                              | DefaultToDoTaskFlow                                                                                                    | Active   | 🖋 ОК   | Enterprise<br>Application | 314                  |  |  |  |  |
| Install a Web application                                                                                     |                              |                                                                                                    | Active   | 🖋 ок   | Web Application           | 190                  |  |  |  |  |
| System Status                                                                                                 |                              | 🖭 🕞 em                                                                                                    | Active   | 🖋 ок   | Enterprise<br>Application | 400                  |  |  |  |  |
| Health of Running Servers<br>Failed (0)                                                                       |                              |                                                                                                    | Prepared | 🖋 ОК   | Enterprise<br>Application | 100                  |  |  |  |  |
| Critical (0)                                                                                                  |                              | ₩ FileAdapter                                                                                                    | Active   | 🖋 ОК   | Resource Adapter          | 321                  |  |  |  |  |

11. After starting the application make sure that it is active.

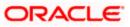

| Domain Structure                                                                                                    | Sumn                      | ary of Deploym                                                                                                    | ents                  |        |        |                           |                     |  |  |
|----------------------------------------------------------------------------------------------------|---------------------------|----------------------------------------------------------------------------------------------------|-----------------------|--------|--------|---------------------------|---------------------|--|--|
| soa_domain                                                                                                    | Cont                      | rol Monitoring                                                                                                    |                       |        |        |                           |                     |  |  |
| DeploymentsServicesServicesDeta SourcesMulti Data SourcesData SourcesData Source FactoriesPersistent StoresForeign JNDI ProvidersWork ContextsWill Registries | app<br>and<br>To i<br>Dep | This page displays a list of Java EE applications and stand-alone application modules that have been installed to this domain. Installed applications and modules can be started, stopped, updated (redeployed), or deleted from the domain by first selecting the application name and using the controls on this page.<br>To install a new application or module for deployment to targets in this domain, click the Install button. |                       |        |        |                           |                     |  |  |
| FXML Entity Caches                                                                                                    |                           | tall Update De                                                                                                    | ete Start V Stop V    |        |        | Showing 1 to 10           | of 26 Previous   Ne |  |  |
| How do I 🗉                                                                                                    |                           | ] Name 🗠                                                                                                    |                       | State  | Health | Туре                      | Deployment<br>Order |  |  |
| Install an Enterprise application<br>Configure an Enterprise application                                                                                      |                           | ] 🖗 AqAdapter                                                                                                    |                       | Active | 🖋 ок   | Resource Adapter          | 324                 |  |  |
| Update (redeploy) an Enterprise application<br>Start and stop a deployed Enterprise                                                                           |                           | ] 🗄 📑b2bui                                                                                                    |                       | Active | 🖋 ок   | Enterprise<br>Application | 313                 |  |  |
| application<br>Monitor the modules of an Enterprise                                                                                                    |                           | ] 🖗 DbAdapter                                                                                                    |                       | Active | 🖋 ок   | Resource Adapter          | 322                 |  |  |
| application<br>Deploy EJB modules                                                                                                    |                           | ] 🕀 📑 DefaultT                                                                                                    | oDoTaskFlow           | Active | 🖋 ок   | Enterprise<br>Application | 314                 |  |  |
| Install a Web application                                                                                                    |                           | ] 🗄 🐻 DMS App                                                                                                    | lication (11.1.1.1.0) | Active | 🖋 ок   | Web Application           | 190                 |  |  |
| System Status                                                                                                    |                           | ] 🕀 📑 em                                                                                                    |                       | Active | 🖋 ок   | Enterprise<br>Application | 400                 |  |  |
| Health of Running Servers                                                                                                    |                           |                                                                                                    |                       | Active | Ø OK   | Enterprise                | 100                 |  |  |

#### 12. Expand the application and click on the web service to verify the policies attached with it.

| <ul> <li>Configure an Enterprise application</li> </ul>                  | _     | I                                                                          |        |                 |                           |     |
|--------------------------------------------------------------------------|-------|----------------------------------------------------------------------------|--------|-----------------|---------------------------|-----|
| Update (redeploy) an Enterprise application                              |       |                                                                            | Active | 🖋 ок            | Resource Adapter          | 322 |
| <ul> <li>Start and stop a deployed Enterprise<br/>application</li> </ul> |       |                                                                            | Active | 🖋 ок            | Enterprise<br>Application | 314 |
| <ul> <li>Monitor the modules of an Enterprise<br/>application</li> </ul> |       | Oms Application (11.1.1.1.0)                                               | Active | 🖋 ок            | Web Application           | 190 |
| Deploy EJB modules     Install a Web application                         |       | 🗈 📑em                                                                      | Active | 🖋 ок            | Enterprise<br>Application | 400 |
| System Status                                                            |       |                                                                            | Active | 🖋 ок            | Enterprise<br>Application | 100 |
| Health of Running Servers                                                |       | 🗆 Modules                                                                  |        |                 |                           |     |
| Failed (0)                                                               |       | FCUBSCcyService                                                            |        |                 | Web Application           |     |
| Critical (0)                                                             |       | 🗆 EJBs                                                                     |        |                 |                           |     |
| Overloaded (0)                                                           |       | None to display                                                            |        |                 |                           |     |
| Warning (0)<br>OK (2)                                                    |       | 🖃 Web Services                                                             |        |                 |                           |     |
|                                                                          |       | ( FCUBSCcyService                                                          |        |                 | Web Service               |     |
|                                                                          |       |                                                                            | Active | 🖋 ок            | Resource Adapter          | 321 |
|                                                                          |       |                                                                            | Active | 🖋 ОК            | Enterprise<br>Application | 150 |
|                                                                          |       |                                                                            | Active | 🖋 ок            | Resource Adapter          | 325 |
|                                                                          | Insta | Update Delete Start V Stop V                                               |        | Showing 1 to 10 | of 26 Previous   Next     |     |
| WebLogic Server Version: 10.3.1.0                                        |       |                                                                            |        |                 |                           |     |
| Copyright © 1996,2009, Oracle and/or its affiliates. All right           |       | ed.<br>filiates. Other names may be trademarks of their respective owners. |        |                 |                           |     |

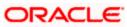

| Change Center                                                                                                    | Home L                                                      | og Out Preferend                      | es 🔤 Rei     | ord Help                                 |                 | Q                                                                     | Welcome, weblogic                                                                                                    | Connected to: soa_doma                                                                     |  |  |
|----------------------------------------------------------------------------------------------------|-------------------------------------------------------------|---------------------------------------|--------------|------------------------------------------|-----------------|-----------------------------------------------------------------------|----------------------------------------------------------------------------------------------------|--------------------------------------------------------------------------------------------|--|--|
| View changes and restarts                                                                                                    |                                                             | nmary of Deployme<br>ts >FCUBSCcyServ |              |                                          |                 |                                                                       | ummary of Deployments >FCUB                                                                                                    | SCcyService >Summary of                                                                    |  |  |
| Configuration editing is enabled. Future<br>changes will automatically be activated as y<br>modify, add or delete items in this domain.                    | ou Settings fo                                              | Settings for FCUBSCcyService          |              |                                          |                 |                                                                       |                                                                                                    |                                                                                            |  |  |
| modily, and of delete items in this domain.                                                                                                    | Overview                                                    | Configuration                         | Security     | Testing                                  | Monitoring      |                                                                       |                                                                                                    |                                                                                            |  |  |
| Domain Structure                                                                                                    |                                                             |                                       | )            |                                          |                 |                                                                       |                                                                                                    |                                                                                            |  |  |
| soa_domain B-EnvironmentDeploymentsServicesDeta SourcesData SourcesData SourcesData Source FactoriesParistent StoresPersistent StoresParistent Stores      | Java Web<br>Service,<br>This page<br>Administra<br>Service, | Service (JWS) file                    | , which is a | Java class<br>ation of a d<br>a WAR or J | that uses JWS m | etadata annotation:<br>rvice, such as the na<br>: is packaged, and na | er systems on a network. It is<br>to specify the shape and bel-<br>ame that appears in the Deplo-<br>ame that appears in the WSDL<br>The name of the Web Service<br>Deployments table. More Inf | navior of the Web<br>yments table of the<br>that describes the Web<br>as it appears in the |  |  |
|                                                                                                    | Module Na                                                   | ame:                                  |              | FCUBSC                                   | cyService.war   |                                                                       | The name of the Web Service<br>file or EJB JAR file depending<br>features it implements. More                                                                                                   | on the Web Service                                                                         |  |  |
| How do I                                                                                                    | Service N                                                   | ame:                                  |              | FCUBSC                                   | cyService       |                                                                       | The name of this Web Service<br>WSDL file that defines the pub                                                                                                    |                                                                                            |  |  |
| Start and stop a Web Service     View the Web Service configuration     View the WSDL of a Web Service     Monitor a Web Service     Install a Web Service |                                                             |                                       |              |                                          |                 |                                                                       | volutine that dennes the put                                                                                                    | and contract on Bills Web                                                                  |  |  |

| Configure an Enterprise application                                                                |       |                              | -      |      |                           |                      |
|----------------------------------------------------------------------------------------------------|-------|------------------------------|--------|------|---------------------------|----------------------|
| Update (redeploy) an Enterprise application                                                        |       |                              | Active | 🖋 ОК | Resource Adapter          | 322                  |
| <ul> <li>Start and stop a deployed Enterprise<br/>application</li> </ul>                           |       |                              | Active | 🖋 ок | Enterprise<br>Application | 314                  |
| Monitor the modules of an Enterprise application                                                   |       | OMS Application (11.1.1.0)   | Active | 🖋 ок | Web Application           | 190                  |
| Deploy EJB modules<br>Install a Web application                                                    |       | € Com                        | Active | 🖋 ок | Enterprise<br>Application | 400                  |
| iystem Status                                                                                      |       |                              | Active | 🖋 ок | Enterprise<br>Application | 100                  |
| ealth of Running Servers                                                                           |       | 🖃 Modules                    |        |      |                           |                      |
| Failed (0)                                                                                         |       | FCUBSCcyService              |        |      | Web Application           |                      |
| Critical (0)                                                                                       |       | EJBs                         |        |      |                           |                      |
| Overloaded (0)<br>Warning (0)                                                                      |       | None to display              |        |      |                           |                      |
| OK (2)                                                                                             |       | ⊡ Web Services               |        |      |                           |                      |
|                                                                                                    |       | ( FCUBSCcyService            |        |      | Web Service               |                      |
|                                                                                                    |       | 🗑 FileAdapter                | Active | 🖋 ок | Resource Adapter          | 321                  |
|                                                                                                    |       |                              | Active | 🖋 ок | Enterprise<br>Application | 150                  |
|                                                                                                    |       |                              | Active | 🖋 ок | Resource Adapter          | 325                  |
|                                                                                                    | Insta | Update Delete Start V Stop V |        |      | Showing 1 to 10           | of 26 Previous   Nex |
|                                                                                                    |       |                              |        |      |                           |                      |
| WebLogic Server Version: 10.3.1.0<br>Copyright © 1996,2009, Oracle and/or its affiliates. All righ |       |                              |        |      |                           |                      |

Oracle is a registered trademark of Oracle Corporation and/or its affiliates. Other names may be trademarks of their respective owner

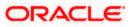

| Change Center                                                                                                    | Home                              | Log Out Pr                   | eference                             | s 🚵 Reco                    | rd He                                | ip                                      | Q                    | Welcome, weblogic                             | Connected to: soa_doma  |
|----------------------------------------------------------------------------------------------------|-----------------------------------|------------------------------|--------------------------------------|-----------------------------|--------------------------------------|-----------------------------------------|----------------------|-----------------------------------------------|-------------------------|
| View changes and restarts                                                                                                    |                                   |                              |                                      |                             |                                      | y of Deployments ><br>ployments > FCUBS |                      | Summary of Deployments >FCUB                  | SCcyService >Summary of |
| Configuration editing is enabled. Future<br>changes will automatically be activated as you<br>modify, add or delete items in this domain. | Settings fo                       | r FCUBSC                     | cyServic                             | e                           |                                      |                                         |                      |                                               |                         |
| mouny, add of delete items in ans domain.                                                                                                 | Overview                          | Configu                      | ration                               | Security                    | Test                                 | ing Monitoring                          |                      |                                               |                         |
| Domain Structure                                                                                                    | General                           | Handlers                     | WSDI                                 | WS-Pol                      | icv                                  | Port Components                         |                      |                                               |                         |
| soa_domain                                                                                                    |                                   |                              |                                      |                             |                                      |                                         |                      | f this WebService. The operatio               |                         |
| B-Environment<br>→Deployments<br>-Services<br>B-Messaging<br>E→JDBC<br>→Data Sources<br>→Multi Data Sources                               | endpoint<br>can speci             | - click on th                | ie + sign<br>policy file             | to view ther<br>applies onl | n. Clid<br>y for ir                  | k on the endpoint<br>hoound (request) : |                      | o configure an associated policy<br>d so on . | file. For example, you  |
|                                                                                                    | endpoint<br>can speci             | - click on th<br>fy that the | ie + sign<br>policy file             | to view ther<br>applies onl | n. Clid<br>y for ir                  | k on the endpoint<br>hoound (request) : | or operation name to | o configure an associated policy<br>d so on . |                         |
| B-Environment<br>→Deployments<br>-Services<br>B-Messaging<br>E→JDBC<br>→Data Sources<br>→Multi Data Sources                               | endpoint<br>can speci<br>WS-Polic | - click on th<br>fy that the | ie + sign<br>policy file<br>sociated | to view ther<br>applies onl | n. Click<br>y for ir<br><b>s Web</b> | k on the endpoint<br>hoound (request) : | or operation name to | o configure an associated policy<br>d so on . | file. For example, you  |

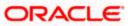

# 5. Testing Web Service with Policies

### 5.1 Testing Web Service through Enterprise Manager

1. Once attaching the policies is finished, login to the enterprise manager (http://hostname:port/em)

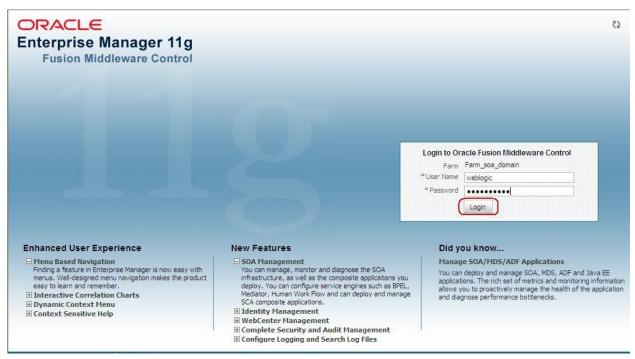

2. Expand the Weblogic Domain and Select the domain (created during SOA installation).

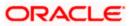

|   | Farm_soa_domain 🖲           |                                                                                                    |                                                                                                    | Page Refreshed (                                                                                                    | Oct 26, 2009                   | Logged in as weblo<br>7:58:50 PM GMT+05:30                                                                                                    |
|---|-----------------------------|----------------------------------------------------------------------------------------------------|----------------------------------------------------------------------------------------------------|----------------------------------------------------------------------------------------------------|--------------------------------|----------------------------------------------------------------------------------------------------|
|   | 🗆 Deployments               |                                                                                                    |                                                                                                    | 🗆 Fusion Middleware                                                                                                    |                                | 6                                                                                                    |
|   | 100%                        |                                                                                                    | ■Up<br>(22)                                                                                                    | 202<br>202                                                                                                    |                                | Down<br>(1)<br>Up (4)                                                                                                    |
|   | Name                        | Status                                                                                                    | Target                                                                                                    | Name                                                                                                    | Status                         | Host                                                                                                    |
|   | 🖂 🚞 Application Deployments |                                                                                                    |                                                                                                    | 🖃 🛅 WebLogic Domain                                                                                                    |                                |                                                                                                    |
|   | 🗄 🚞 Internal Applications   |                                                                                                    |                                                                                                    | 🖃 💾 soa_domain                                                                                                    |                                |                                                                                                    |
| H | 🗉 🛅 Resource Adapters       |                                                                                                    |                                                                                                    | AdminServer                                                                                                    | Û                              | cvrhp0707.i-flex                                                                                                    |
|   | PefaultToDoTaskFlow         | Û                                                                                                    | soa_server1                                                                                                    | 🗐 bam_server1                                                                                                    | -                              |                                                                                                    |
|   | FCUBSCcyService             |                                                                                                    | soa_server1                                                                                                    | soa_server1                                                                                                    | Û                              | cvrhp0707.i-flex                                                                                                    |
|   | GW_EJB_Bean                 |                                                                                                    | soa_server1                                                                                                    | 🖂 🚞 Metadata Repositories                                                                                                    |                                |                                                                                                    |
|   | 骨 worklistapp               |                                                                                                    | soa_server1                                                                                                    | 🐼 mds-owsm                                                                                                    |                                | cvrhp0707.i-flex                                                                                                    |
|   | 🖂 🛅 SOA                     |                                                                                                    |                                                                                                    | 🐼 mds-soa                                                                                                    |                                | cvrhp0707.i-flex                                                                                                    |
|   | 🚼 soa-infra                 |                                                                                                    | soa_server1                                                                                                    | 🖂 🛅 User Messaging Service                                                                                                    |                                |                                                                                                    |
|   |                             |                                                                                                    |                                                                                                    |                                                                                                    |                                | cvrhp0707.i-flex                                                                                                    |
|   |                             |                                                                                                    |                                                                                                    | usermessagingserver (soa_server 1)                                                                                                    | Ŷ                              | cvrhp0707.i-flex                                                                                                    |
|   |                             |                                                                                                    |                                                                                                    | usermessagingserver (soa_server 1)                                                                                                    | û                              | cvrhp0707.i-f                                                                                                    |
|   | 2                           | Name         Image: Constraint of the second second seco | Name     Status       Application Deployments     Image: Status       Application Deployments     Image: Status       Image: Status     Image: Status       Image: Status     Image: Status       Image: Status     Image: Status       Image: Status     Image: Status       Image: Status     Image: Status       Image: Status     Image: Status       Image: Status     Image: Status       Image: Status     Image: Status | Name       Status       Target         Application Deployments       Image: Comparison of the status       Image: Comparison of the status         Image: Comparison of the status       Image: Comparison of the status       Image: Comparison of the status         Image: Comparison of the status       Image: Comparison of the status       Image: Comparison of the status         Image: Comparison of the status       Image: Comparison of the status       Image: Comparison of the status         Image: Comparison of the status       Image: Comparison of the status       Image: Comparison of the status         Image: Comparison of the status       Image: Comparison of the status       Image: Comparison of the status         Image: Comparison of the status       Image: Comparison of the status       Image: Comparison of the status         Image: Comparison of the status       Image: Comparison of the status       Image: Comparison of the status         Image: Comparison of the status       Image: Comparison of the status       Image: Comparison of the status         Image: Comparison of the status       Image: Comparison of the status       Image: Comparison of the status         Image: Comparison of the status       Image: Comparison of the status       Image: Comparison of the status         Image: Comparison of the status       Image: Comparison of the status       Image: Comparison of the status         Image: Comparison of | Name       Status       Target | Name       Status       Target       80%         Image: Status       Target       80%       80%         Image: Status       Target       80%       80%         Image: Status       Target       80%       80%         Image: Status       Target       80%       80%         Image: Status       Target       80%       80%         Image: Status       Image: Status       80%       80%         Image: Status       Image: Status       80%       80%         Image: Status       Image: Status       1mm       80%         Image: Status       Image: Status       1mm       1mm         Image: Status       Image: Status       1mm       1mm         Image: Status       Image: Status       1mm       1mm         Image: Status       Image: Status       1mm       1mm         Image: Status       Image: Status       1mm       1mm         Image: Status       Image: Status       1mm       1mm       1mm         Image: Status       Image: Status       Image: Status       1mm       1mm       1mm         Image: Status       Image: Status       Image: Status       Imm       Imm       1mm |

3. Select Test Web Service link from the fusion middleware control.

| ] ▼                                  | 50 | a_domain 🛈                                                                                  | )                     |                |                                                                          |                              |                          |                                                        |                                                        |                                                                                                    |                                                        | Logged in                          | as weblogic                 |
|--------------------------------------|----|---------------------------------------------------------------------------------------------|-----------------------|----------------|--------------------------------------------------------------------------|------------------------------|--------------------------|--------------------------------------------------------|--------------------------------------------------------|----------------------------------------------------------------------------------------------------|--------------------------------------------------------|------------------------------------|-----------------------------|
| 🗄 📲 Farm_soa_domain                  | B  | WebLogic Domain                                                                             | -                     |                |                                                                          |                              |                          |                                                        |                                                        | Page                                                                                                    | e Refreshed (                                          | Oct 26, 2009 8:03:22 PM            | GMT+05:30 C2                |
| ① Application Deployments ① SOA      |    | Home                                                                                        | 162                   |                |                                                                          | ۷                            |                          |                                                        |                                                        | Clusters                                                                                                    | i                                                      |                                    |                             |
| 🖂 🛅 WebLogic Domain                  |    |                                                                                             |                       |                |                                                                          | To configure and manage this |                          |                                                        | 1000                                                   | Search                                                                                                    |                                                        |                                    |                             |
| Soa_domain     Metadata Repositories | 3  | Logs                                                                                        |                       |                | _                                                                        | Webl                         | Logic Domain             | and manage i<br>n, use the <u>Ora</u><br>Administratio | de                                                     | Name                                                                                                    |                                                        | Servers Cluster<br>Address         | Cluster<br>Messagii<br>Mode |
| 🗄 🛅 User Messaging Service           |    | Port Usage                                                                                  |                       |                |                                                                          | Cons                         | ole.                     |                                                        |                                                        | No Clusters f                                                                                                    | ound                                                   |                                    | Mode                        |
|                                      |    |                                                                                             |                       |                |                                                                          |                              |                          |                                                        |                                                        | <[                                                                                                    |                                                        | S mit).                            |                             |
|                                      |    | Application Deplo<br>SOA Deployment                                                         | sister and the second |                | 1                                                                        |                              |                          |                                                        | ¥                                                      | E Deployr                                                                                                    | nents                                                  |                                    |                             |
|                                      | 1  | Security  Metadata Repositories System MBean Browser WebLogic Server Administration Console |                       | • (            | Test Web Service<br>Registered Services<br>Platform Policy Configuration |                              |                          | 100%                                                   |                                                        |                                                                                                    |                                                        |                                    |                             |
|                                      |    | a second a second second                                                                    | r Administ            | ration Console |                                                                          |                              |                          |                                                        |                                                        |                                                                                                    |                                                        |                                    | -                           |
|                                      |    | a second a second second                                                                    | r Administ            | ration Console |                                                                          |                              |                          |                                                        |                                                        | Search                                                                                                    |                                                        |                                    | •                           |
|                                      |    | a second a second second                                                                    |                       | ration Console |                                                                          | Listen                       | Active                   | Request                                                | Bear                                                   | Search Name                                                                                                    |                                                        |                                    | Stz                         |
|                                      |    | WebLogic Server                                                                             |                       | ration Console |                                                                          | Listen<br>Port               | Active<br>Sessions       | Request<br>Processing<br>Time (ms)                     | Accesses<br>(per                                       | Name                                                                                                    | ation Deplo                                            | yments                             | -                           |
|                                      |    | WebLogic Server                                                                             | ition<br>Status       | Host C         | uster                                                                    | Port                         |                          | Processing<br>Time (ms)                                | Accesse:<br>(pei<br>minute)                            | Name                                                                                                    | ternal Applic                                          | cations                            | -                           |
|                                      |    | WebLogic Server                                                                             | tion<br>Status        | ration Console | iustel                                                                   | Port<br>7001                 | Sessions<br>4            | Processing<br>Time (ms)<br>0.00                        | Accesses<br>(per<br>minute)<br>0.00                    | Name                                                                                                    | ternal Applic<br>source Ada                            | cations<br>pters                   | -                           |
|                                      | -  | WebLogic Server<br>General Informa<br>AdminServer<br>bam_server1                            | ition<br>Status       | cvrhp0         | uster                                                                    | Port<br>7001                 | Sessions<br>4            | Processing<br>Time (ms)<br>0.00<br>Unavailable         | Accesses<br>(per<br>minute)<br>0.00<br>Unavail         | Name Applic Applic In Re Constraints                                                                                                    | ternal Applic<br>source Ada<br>faultToDoT              | ations<br>pters<br>askFlow         | -                           |
|                                      | -  | WebLogic Server                                                                             | tion<br>Status        | Host C         | uster                                                                    | Port<br>7001<br>Unavail      | Sessions<br>4<br>Unavail | Processing<br>Time (ms)<br>0.00                        | Accesses<br>(per<br>minute)<br>0.00<br>Unavail<br>2.00 | Name Applic Applic To Applic Applic Re Constraints Applic Applic | ternal Applic<br>source Ada<br>faultToDoT<br>UBSCcySer | ations<br>pters<br>askFlow<br>vice | -                           |
|                                      |    | WebLogic Server<br>General Informa<br>AdminServer<br>bam_server1                            | ition<br>Status<br>C  | cvrhp0         |                                                                          | Port<br>7001<br>Unavail      | Sessions<br>4<br>Unavail | Processing<br>Time (ms)<br>0.00<br>Unavailable         | Accesses<br>(per<br>minute)<br>0.00<br>Unavail         | Name                                                                                                    | ternal Applic<br>source Ada<br>faultToDoT              | ations<br>pters<br>askFlow<br>vice | -                           |

4. Enter the WSDL URL of the web service for which policy is applied and click on Parse WSDL.

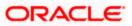

| ORACLE Enterprise                                                                                                    | Manager 11g Fusion Middleware Control | Setup ✔ Help ✔ Log Out                                                                                                    |
|----------------------------------------------------------------------------------------------------|---------------------------------------|----------------------------------------------------------------------------------------------------|
| Farm 🗸   🖓 Topology                                                                                                    |                                       |                                                                                                    |
| ∃ ▼                                                                                                    | soa_domain ()                         | Logged in as weblogic                                                                                                    |
| 🖃 🚟 Farm_soa_domain                                                                                                    | WebLogic Domain 👻                     | Page Refreshed Oct 26, 2009 8:06:46 PM GMT+05:30 🗘                                                                                                    |
| Application Deployments     SoA     SoA     WebLogic Domain     Soa_domain     Metadata Repositories     User Messaging Service |                                       | Test Web Service  n. To test a Web service, enter the WSDL and click Parse WSDL. When the page Port, and then select the Operation that you want to test. Specify any input UBSCcyService?WSDL     Parse WSDL |

5. Select the operation for which you want to test the web service.

| -                                                                                                    | soa_domain ()                                                                                                    |                                                             | Logged in as weblog                                                              |
|----------------------------------------------------------------------------------------------------|----------------------------------------------------------------------------------------------------|-------------------------------------------------------------|----------------------------------------------------------------------------------|
| 🛱 Farm_soa_domain                                                                                                    | 🔡 WebLogic Domain 🕶                                                                                                    | Page Refreshed                                              | Oct 26, 2009 8:20:07 PM GMT+05:30                                                |
| Application Deployments     SOA     SOA     WebLogic Domain     H     Soa domain     WebLogic Domain     WebLogic Domain     WebLogic     WebLogic Domain     Web | Test Web Service Use this page to test any WSDL, including WSDLs that are not in the refreshes with the WSDL details, first select the Service, then select parameters, and click Test Web Service. WSDL http://cvrhp0707.i-flex.com:8001/FCUBSCcyService HTTP Basic Auth Option for WSDL Access Service FCUBSCcyServiceSEI Operation OuervCcyDefn | the Port, and then select the Operation that you want to te | Test Web Service<br>e WSDL. When the page<br>st. Specify any input<br>Parse WSDL |
|                                                                                                    | Endpoint URL http://cvrhp0707.i-fiex.com:8001/FCUBSCcyService Request Response                                                                                                    | /FCUBSCcyService Edit Endpoint URL                          |                                                                                  |
|                                                                                                    | Security                                                                                                    |                                                             |                                                                                  |
|                                                                                                    | ○ WSS Username Token ○ HTTP Basic Auth ○ Custom Policy                                                                                                    | / ⊙ None                                                    |                                                                                  |
|                                                                                                    | Quality of Service                                                                                                    |                                                             |                                                                                  |
|                                                                                                    | WS-RM  WSDL Default  None  Custom Policy URI                                                                                                    | MTOM  WSDL Default  None  Custom Policy URI                 |                                                                                  |
|                                                                                                    | WS-Addressing ③ WSDL Default ③ None ③ Custom<br>Policy URI                                                                                                    | ]                                                           |                                                                                  |

6. Select WSS Username Token and enter the Weblogic credentials.

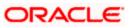

| ]-                                                                                                    | soa_domain 🗿                                                                                                    |                   | Logged in as weblogi               |
|----------------------------------------------------------------------------------------------------|----------------------------------------------------------------------------------------------------|-------------------|------------------------------------|
| 📑 Farm_soa_domain                                                                                                    | WebLogic Domain 👻                                                                                                    | Page Refreshed Or | ct 26, 2009 8:20:07 PM GMT+05:30 🕻 |
| Application Deployments     One Solution     Solution     Solution     Solution     Weblogic Domain     Solution     Metadata Repositories     User Messaging Service | Test Web Service Use this page to test any WSDL, including WSDLs that are not in the farm. To test a Web service, enter refreshes with the WSDL details, first select the Service, then select the Port, and then select the Opera parameters, and click Test Web Service.<br>WSDL http://cvrhp0707.i-flex.com:8001/FCUBSCcyService/FCUBSCcyService?WSDL HTTP Basic Auth Option for WSDL Access Service FCUBSCcyService |                   |                                    |
|                                                                                                    | Port FCUBSCcyServiceSEI Operation QueryCcyDefn Endpoint URL http://cvrhp0707.i-flex.com:8001/FCUBSCcyService/FCUBSCcyService Request Response                                                                                                    | Edit Endpoint URL |                                    |
|                                                                                                    | Security            WSS Username Token              WSS Username Token              Username              Username                   Quality of Service              WS-RM              WS-RM                                                                                                    |                   |                                    |

7. Enter the Request Message and Click on Test Web Service button.

|                                                                         | Manager 11g Fusion Middle                                       | ware Control    | Setup ▼ Help ▼ Log Out                                                      |
|-------------------------------------------------------------------------|-----------------------------------------------------------------|-----------------|-----------------------------------------------------------------------------|
| 📑 Farm 👻   🖓 Topology                                                   |                                                                 |                 |                                                                             |
| E ▼<br>E B Farm_soa_domain                                              | soa_domain ③<br>➡ WebLogic Domain <del>~</del>                  |                 | Logged in as weblogic<br>Page Refreshed Oct 26, 2009 8:20:07 PM GMT+05:30 🕻 |
| Application Deployments     SOA     WebLogic Domain     WebLogic Domain | Concurrent Threads<br>Loops per Thread<br>Delay in Milliseconds | 5<br>10<br>1000 |                                                                             |
|                                                                         | Input Arguments                                                 |                 |                                                                             |
|                                                                         | Tree View 🔽<br>Name                                             | Туре            | Value                                                                       |
|                                                                         | * RequestMsg                                                    | string          | <fcubs_req_env><fcubs_h< td=""></fcubs_h<></fcubs_req_env>                  |

8. The Test Status Passed indicates the web service is properly authenticated by the policy.

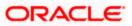

|  | Wanager Trg Pusion Midd                                              | leware control                                                                           |                                                                                                    |                   | Setup ▾ Help ▾ Log Ou                                    |
|--|----------------------------------------------------------------------|------------------------------------------------------------------------------------------|----------------------------------------------------------------------------------------------------|-------------------|----------------------------------------------------------|
|  | soa_domain<br>                                                       |                                                                                          |                                                                                                    | Page Refreshed (  | Logged in as weblog<br>Oct 26, 2009 8:44:52 PM GMT+05:30 |
|  | refreshes with the WSDL<br>parameters, and click Tes                 | details, first select the<br>t Web Service.                                              | Ls that are not in the farm. To test a Web service, ent<br>Service, then select the Port, and then select the Ope |                   | st. Specify any input                                    |
|  | HTTP Basic<br>Service FCUBSCcy<br>Port FCUBSCcy<br>Operation QueryCc | Auth Option for WSD<br>Service<br>ServiceSEI<br>yDefn voltation<br>hp0707.i-flex.com:800 | 01/FCUBSCcyService/FCUBSCcyService?WSDL<br>)L Access<br>01/FCUBSCcyService/FCUBSCcyService                        | Edit Endpoint URL | Parse WSDL                                               |
|  | Test Status<br>Response Time (ms) 87<br>Tree View 💟<br>Name          |                                                                                          | Value                                                                                                    |                   |                                                          |
|  | ResponseMsg                                                          | > 🗸                                                                                      |                                                                                                    |                   |                                                          |

9. Wrong credential will result to an error during Testing of web service.

| ] -                                                                                          | soa_domain                                                                                                    | eblogic  |
|----------------------------------------------------------------------------------------------|----------------------------------------------------------------------------------------------------|----------|
| ] 📑 Farm_soa_domain                                                                          | Bage Refreshed Oct 26, 2009 8:44:52 PM GMT-                                                                                                    | -05:30 🤇 |
| Application Deployments     SOA     WebLogic Domain     Soa_domain     Metadata Repositories | Test Web Service  Test Web Service Use this page to test any WSDL, including WSDLs that are not in the farm. To test a Web service, enter the WSDL and click Parse WSDL. When the page refreshes with the WSDL details, first select the Service, then select the Port, and then select the Operation that you want to test. Specify any input parameters, and click Test Web Service. | 3        |
| 🗄 🛅 User Messaging Service                                                                   | http://cvrhpu/u/.i-flex.com:8001/FCUBSCcyservice/FCUBSCcyservice/WSDL                                                                                                    |          |
|                                                                                              | HTTP Basic Auth Option for WSDL Access<br>Service FCUBSCcyService<br>Port FCUBSCcyServiceSEI<br>Operation QueryCcyDefn                                                                                                    |          |
|                                                                                              | Endpoint URL http://cvrhp0707.i-fiex.com:8001/FCUBSCcyService/FCUBSCcyService Edit Endpoint URL                                                                                                    |          |
|                                                                                              | Request Response                                                                                                    |          |
|                                                                                              | Security                                                                                                    |          |
|                                                                                              | WSS Username Token O HTTP Basic Auth O Custom Policy O None                                                                                                    |          |
|                                                                                              | * Username weblogic12 Password •••••                                                                                                    |          |
|                                                                                              | Quality of Service                                                                                                    |          |
|                                                                                              | WS-RM   WSDL Default   None   Custom  MTOM   WSDL Default   None   Custom                                                                                                    |          |
|                                                                                              | Policy URI Policy URI                                                                                                    |          |
|                                                                                              | WS-RM   WSDL Default   None   Custom  MTOM   WSDL Default   None   Custom                                                                                                    |          |

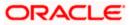

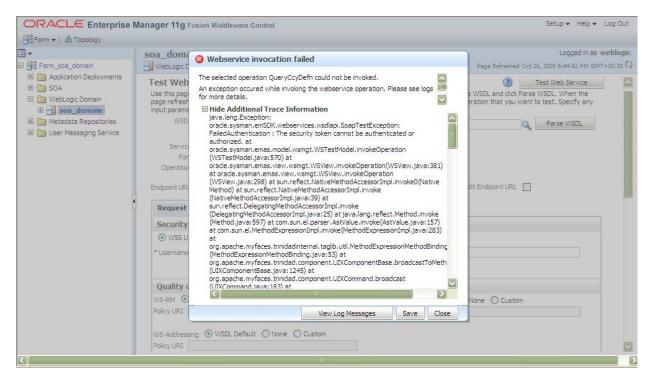

### 5.2 <u>Testing of Web Service via SOAP UI (eviware soapUI3.0.1)</u>

The above Testing of web service can also be done via SOAP UI as follows:

Configure the Outgoing WS- Security Configurations by double clicking the project and navigating to the Security Configurations tab.

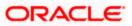

| 💧 soapUI 3.0.1                                                                                                    |                                                                                                    | _ = <b></b> |
|----------------------------------------------------------------------------------------------------|----------------------------------------------------------------------------------------------------|-------------|
| <u>File T</u> ools <u>D</u> esktop <u>H</u> elp                                                                                                    |                                                                                                    |             |
| 🖲 🗟 🕼 🔗 🍰 🕪                                                                                                    | Search Forum                                                                                                    | # 🕐         |
|                                                                                                    | 🔡 🕒 FCUBSCcyService 🔐                                                                                                    |             |
| Projects     PCUBSCcyService     FCUBSCcyServiceSEIBinding     P ← BulkUploadDiscountRate     P ← BulkUploadForwardRate                                                                                                    | Overview TestSuites Security Configurations      Outgoing WS-Security Configurations Incoming WS-Security Configurations Keystores / Certificates      t |             |
| 🕀 😴 BulkUploadSpotRate                                                                                                    |                                                                                                    |             |
| CCYPositionHoff     CCYPositionHoff     CurrencyPairDefnQuery                                                                                                    | Name Default Username/Alias Default Password Actor Must Understand                                                                                       |             |
| <ul> <li>CurrencyPositionQuery</li> <li>FwdrateMasterAuthorize</li> <li>FwdrateMasterDelete</li> <li>FwdrateMasterNew</li> <li>FwdrateMasterQuery</li> <li>QueryCcyDefn</li> <li>Request 1</li> <li>RatesMasterAuthorize</li> <li>RatesMasterDelete</li> <li>RatesMasterPolety</li> <li>RatesMasterQuery</li> <li>RatesMasterQuery</li> <li>RateSCyServiceSEIBinding TestSuit</li> </ul> | t_ ≤_ Username Username: Username: Weblogic Password: Add Nonce: Add S a nonce Add Created: Password Type: PasswordText ▼                                |             |
| Project Properties Custom Properties Property Value                                                                                                    |                                                                                                    |             |
| Name FCUBSCcyService<br>Description<br>File D:\soapui-3.0.1 V                                                                                                    | resp                                                                                                    | (0)         |
| Properties                                                                                                    | soapUI log http log jetty log error log wsrm log memory log                                                                                              |             |

- 1. Create a new request for the operation, which you want to invoke.
- 2. Configure the Authentication and security related setting by going to Aut Section as shown to apply the WS-User Token into the request.

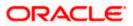

| 🖻 🕲 🗟 🔺 💥 🌆 Search Forum 💼 🦓                                                                                                    | <b>)</b> soapUl 3.0.1                                                                                                    |                                                                                                    |                                              | _ F 🗙 |
|----------------------------------------------------------------------------------------------------|----------------------------------------------------------------------------------------------------|----------------------------------------------------------------------------------------------------|----------------------------------------------|-------|
| Image: Construction       Image: Construction       Image: Construction< | <u>File I</u> ools <u>D</u> esktop <u>H</u> elp                                                                                                    |                                                                                                    |                                              |       |
| Produkt: Produkt: </td <td>🖣 🗟 🔓 🛛 🍰 🔺 💥 🎑</td> <td></td> <td>Search Forum</td> <td># 0</td>                                                                                                    | 🖣 🗟 🔓 🛛 🍰 🔺 💥 🎑                                                                                                    |                                                                                                    | Search Forum                                 | # 0   |
| Description           Aut         Headers (0)         Attachments (0)         WS-RM         Headers (6)         Attachments (0)         SSL Info         WSS (0)           Message Size         809         Image: Transmission of Security-velated settings         1 : 1                                                                                                    | Image: Solution of the second second seco | <pre> Sequest 1  * test Sopenv: Envelope xains: fcub="http://cvrhp0708.Ffex.com:8001/FCUBSCC Sequent: Beader/&gt; <scopenv: envelope<="" td=""><td>cyService/FCUBSCcyService</td><td></td></scopenv:></pre> | cyService/FCUBSCcyService                    |       |
|                                                                                                    | Description                                                                                                    | Aut Headers (0) Attachments (0) WS-A WS-RM                                                                                                    | Headers (6) Attachments (0) SSL Info WSS (0) |       |
| Properties soapUI log http log jetty log error log wsrm log memory log                                                                                                    | Message Size 809                                                                                                    |                                                                                                    |                                              | 1:1   |

3. Run the request by clicking the button as shown.

| soapUI 3.0.1                                                                                                    |                                                                                                    |                                                                                |  |  |
|----------------------------------------------------------------------------------------------------|----------------------------------------------------------------------------------------------------|--------------------------------------------------------------------------------|--|--|
| Eile Iools Desktop Help                                                                                                    |                                                                                                    |                                                                                |  |  |
| 🖣 🗟 🔓 🛛 🍰 🔺 💥 🌆                                                                                                    |                                                                                                    | Search Forum 🛛 📸 🔞                                                             |  |  |
| ž =                                                                                                    | So Request 1                                                                                                    | · · 다 포                                                                        |  |  |
| Yes       Projects         Image: State of the state of the state of | <pre>t = % Soapenv:Envelope xmlns:fcub="http://cvhp0708.iffex.com:8001/FCUBSCcyServi<br/><soapenv:header></soapenv:header><br/><soapenv:header></soapenv:header><br/><soapenv:body><br/><fcub:queryccydefn><!--[CDATAI<FCUBS_REO_ENV--><fcubs<br></fcubs<br></fcub:queryccydefn></soapenv:body></pre> | <pre>telFCUBSCcyService</pre>                                                  |  |  |
| Request Properties Property Value                                                                                                    |                                                                                                    | <pre><settlemntmsgdays>0</settlemntmsgdays><br/><indexflag>n</indexflag></pre> |  |  |
| Propercy     Value       Name     Request 1       Description     ////////////////////////////////////                                                                                                    | Aut Headers (0) Attachments (0) W5-A W5-RM<br>response time: 498ms (2703 bytes)                                                                                                    | Headers (6) Attachments (0) SSL Info WSS (0)           1:1                     |  |  |
| Properties                                                                                                    | soapUI log http log jetty log error log wsrm log memory log                                                                                                    |                                                                                |  |  |

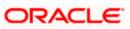

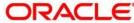

Oracle Web Service Manager Implementation Guide [February] [2024] Version 14.7.3.0.0

Oracle Financial Services Software Limited Oracle Park Off Western Express Highway Goregaon (East) Mumbai, Maharashtra 400 063 India

Worldwide Inquiries: Phone: +91 22 6718 3000 Fax: +91 22 6718 3001 https://www.oracle.com/industries/financial-services/index.html

Copyright © [2007], [2024], Oracle and/or its affiliates. All rights reserved.

Oracle and Java are registered trademarks of Oracle and/or its affiliates. Other names may be trademarks of their respective owners.

U.S. GOVERNMENT END USERS: Oracle programs, including any operating system, integrated software, any programs installed on the hardware, and/or documentation, delivered to U.S. Government end users are "commercial computer software" pursuant to the applicable Federal Acquisition Regulation and agency-specific supplemental regulations. As such, use, duplication, disclosure, modification, and adaptation of the programs, including any operating system, integrated software, any programs installed on the hardware, and/or documentation, shall be subject to license terms and license restrictions applicable to the programs. No other rights are granted to the U.S. Government.

This software or hardware is developed for general use in a variety of information management applications. It is not developed or intended for use in any inherently dangerous applications, including applications that may create a risk of personal injury. If you use this software or hardware in dangerous applications, then you shall be responsible to take all appropriate failsafe, backup, redundancy, and other measures to ensure its safe use. Oracle Corporation and its affiliates disclaim any liability for any damages caused by use of this software or hardware in dangerous applications.

This software and related documentation are provided under a license agreement containing restrictions on use and disclosure and are protected by intellectual property laws. Except as expressly permitted in your license agreement or allowed by law, you may not use, copy, reproduce, translate, broadcast, modify, license, transmit, distribute, exhibit, perform, publish or display any part, in any form, or by any means. Reverse engineering, disassembly, or decompilation of this software, unless required by law for interoperability, is prohibited.

The information contained herein is subject to change without notice and is not warranted to be error-free. If you find any errors, please report them to us in writing.

This software or hardware and documentation may provide access to or information on content, products and services from third parties. Oracle Corporation and its affiliates are not responsible for and expressly disclaim all warranties of any kind with respect to third-party content, products, and services. Oracle Corporation and its affiliates will not be responsible for any loss, costs, or damages incurred due to your access to or use of third-party content, products, or services.

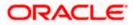